## **Půjčování**

## **Běžné výpůjčky**

Při jakékoliv absenční výpůjčce je nutné nejdříve načíst čtenářské konto To můžete udělat několika způsoby: (viz též vyhledání čtenáře)

- 1. Nejrychlejším a nejbezpečnějším způsobem je vyhledání čtenáře podle čárového kódu:
	- Stiskněte *"F1"* nebo
	- Klikněte na *"Půjčit"* na nástrojové liště nebo
	- V hlavním menu zvolte *"Výpůjční protokol" → "Půjčit"* nebo
	- Na stránce vstupního portálu klienta Evergreenu klikněte na položku *"Půjčit (vyhledat čtenáře podle čárového kódu"*
- 2. Načtěte nebo vložte čárový kód čtenáře a klikněte na *"Potvrdit"*, pokud kód vkládáte ručně (při vložení kódu čtečkou je čtenářské konto načteno ihned bez nutnosti potvrzení).

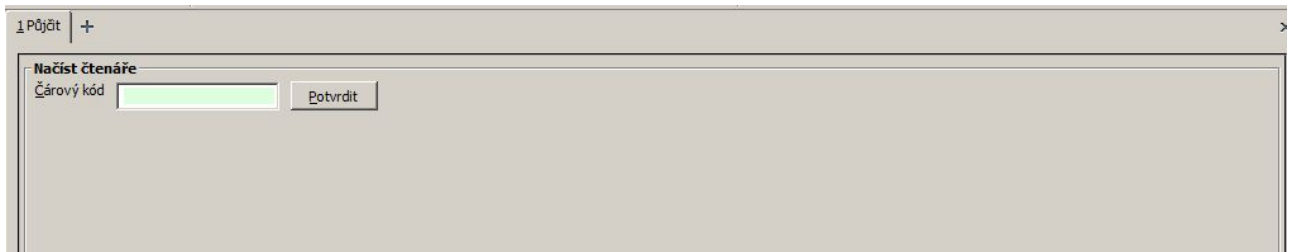

3. Načtěte nebo zadejte čárový kód exempláře a klikněte na *"Potvrdit"*, pokud kód vkládáte ručně (při vložení kódu čtečkou je exemplář načten ihned bez nutnosti potvrzení).

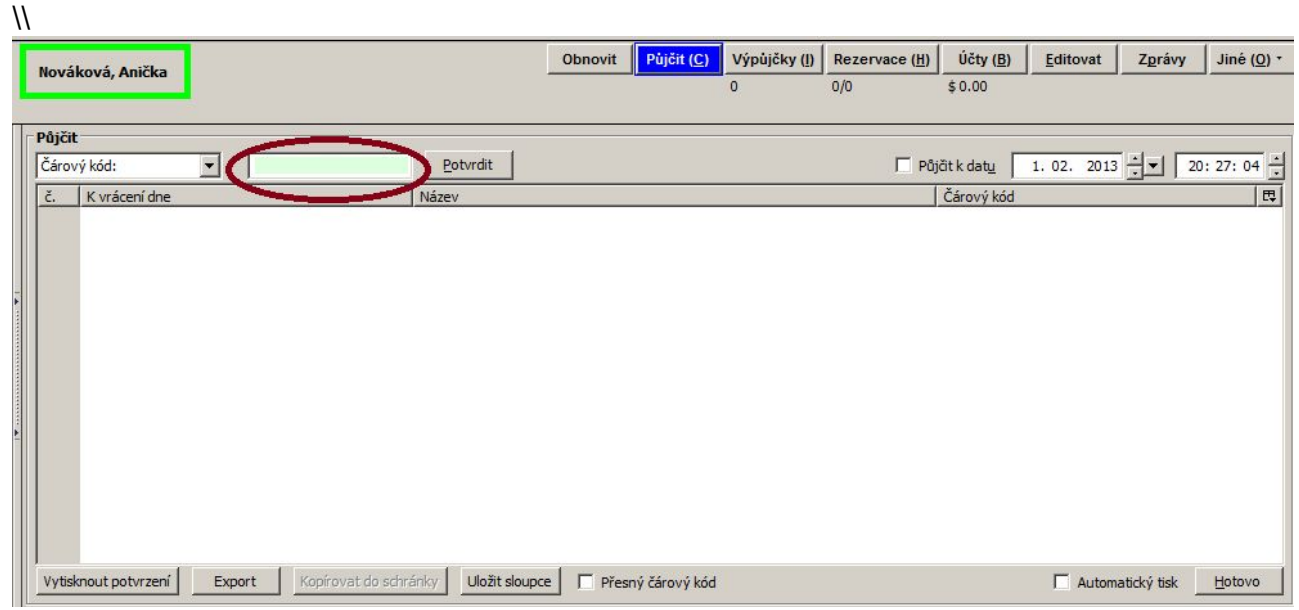

4. Když jsou načteny všechny exempláře, stiskněte klávesu /"F1" pro vyhledání dalšího čtenáře nebo klikněte na tlačítko "Hotovo". Tím vytisknete výpis aktuálně vypůjčených dokumentů (pokud je nastaven automatický tisk).

From: <https://eg-wiki.osvobozena-knihovna.cz/> - **Evergreen DokuWiki CZ**

Permanent link: **[https://eg-wiki.osvobozena-knihovna.cz/doku.php/vypujcni\\_protokol:pujcovani?rev=1359747407](https://eg-wiki.osvobozena-knihovna.cz/doku.php/vypujcni_protokol:pujcovani?rev=1359747407)**

Last update: **2013/02/01 20:36**

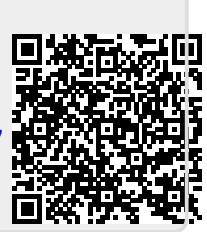